情報とデータサイエンス

# 機械学習による分類

手書きの数字をコンピュータに認識させよう

# 手書きの字を自動でコンピュータに読み込みたい

#### 数字を画像として読み込むだけでなく、数値として扱うことが できれば便利になる。

例)手書きの郵便番号 →住所がわかり配達先の仕分けができる

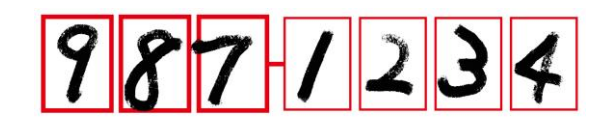

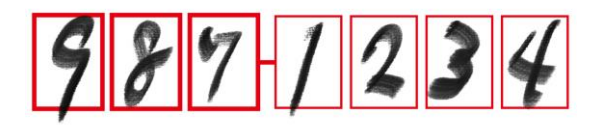

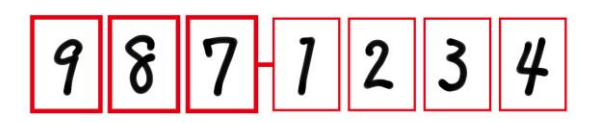

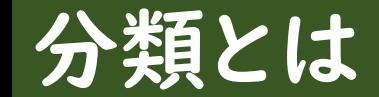

#### データがどのカテゴリーに属するかを予測する。 そのために、事前に正解があるデータを使って学習しておく。 (教師あり学習)

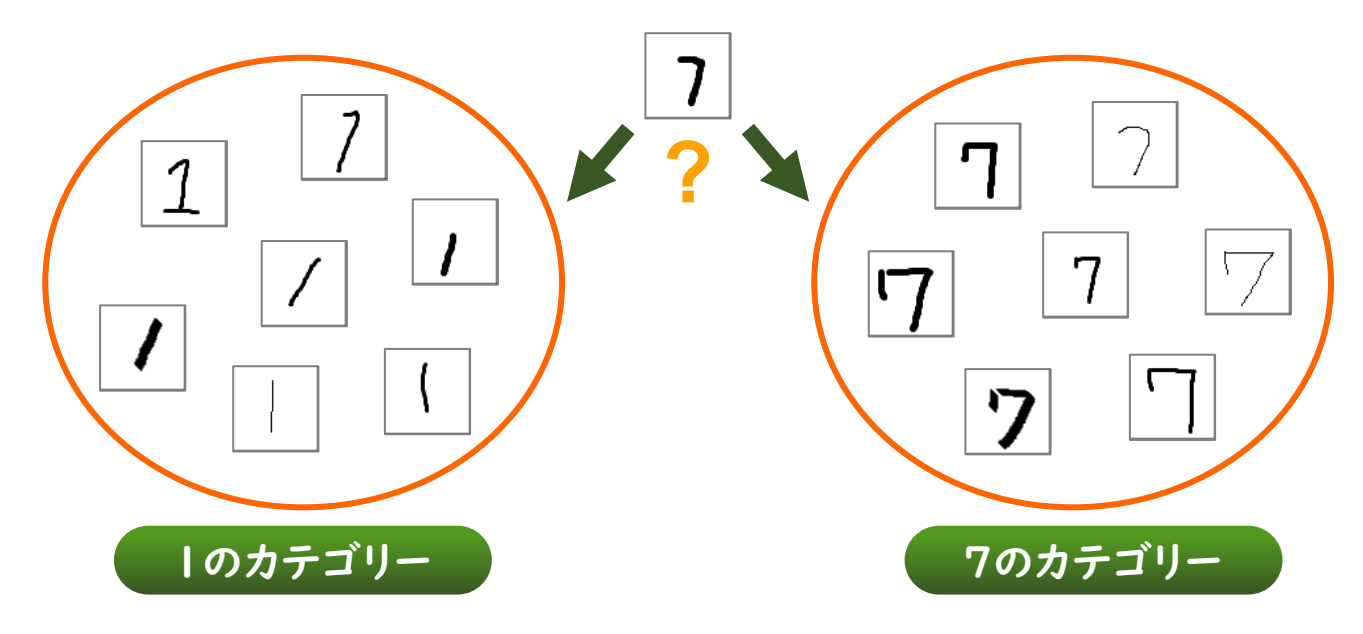

## 分類を自動でできるようになると・・・

#### 作業を自動化することができる

#### ●文字や音声の認識

(信号、他の自動車、歩行者、車線などを区別して認識) ●自動運転での交通状況の確認

#### ●病気の発見

→ 早期治療に結び付ける

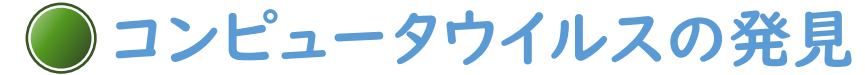

→ 情報セキュリティの向上

分類のアルゴリズム①

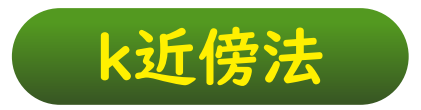

#### 予測したいデータの近いk個のデータの中で、最も多いものの カテゴリーと推測する。

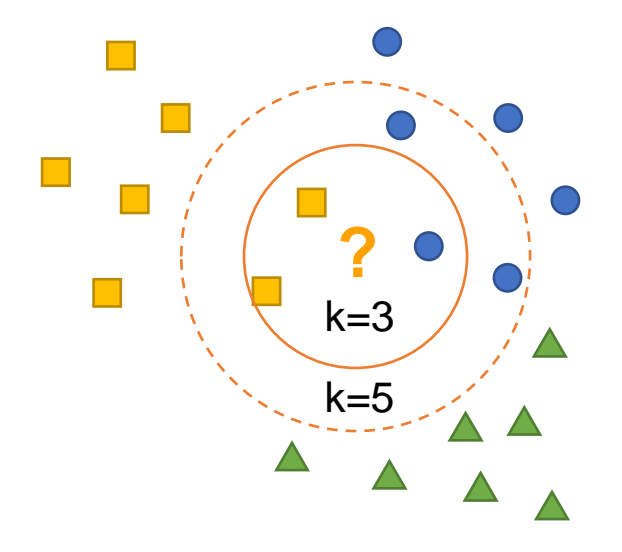

分類のアルゴリズム②

#### サポートベクターマシン(SVM)

カテゴリを可能な限り分割する境界線を見つけて、分類する。 このとき、マージンが最大になるように境界線を引く。

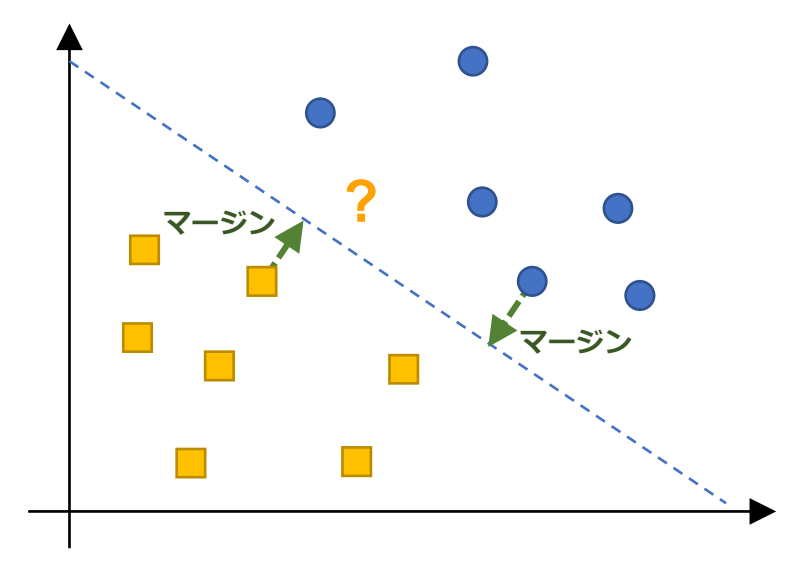

分類のアルゴリズム③

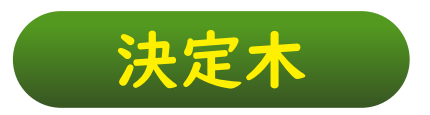

#### 段階的にデータを分割してデータを分類する。 分析結果は、木のような形状で示すことができる。

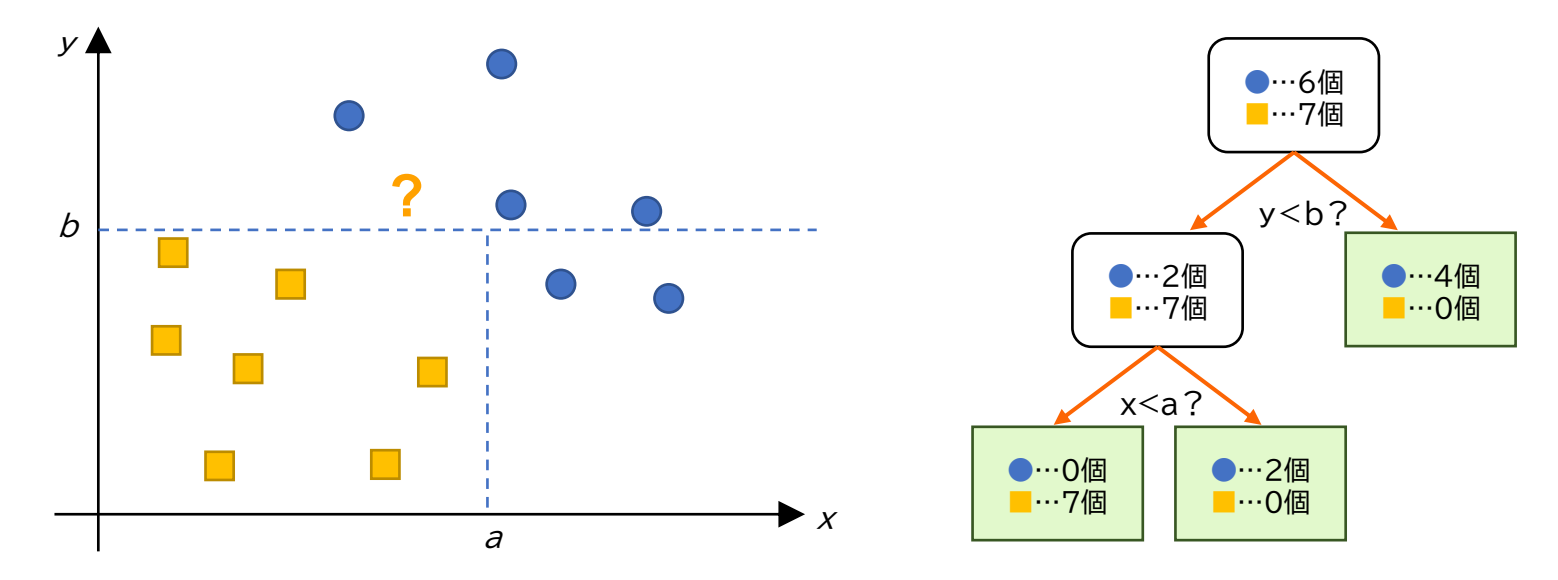

分類の他のアルゴリズム

他にも

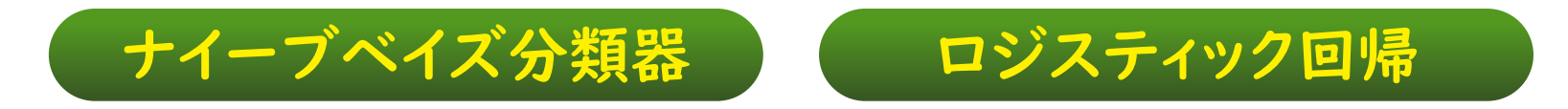

#### などのアルゴリズムがある。

#### 学習データがどのような分布になっているかに合わせて、 アルゴリズムを選ぶ。

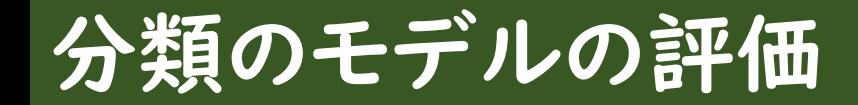

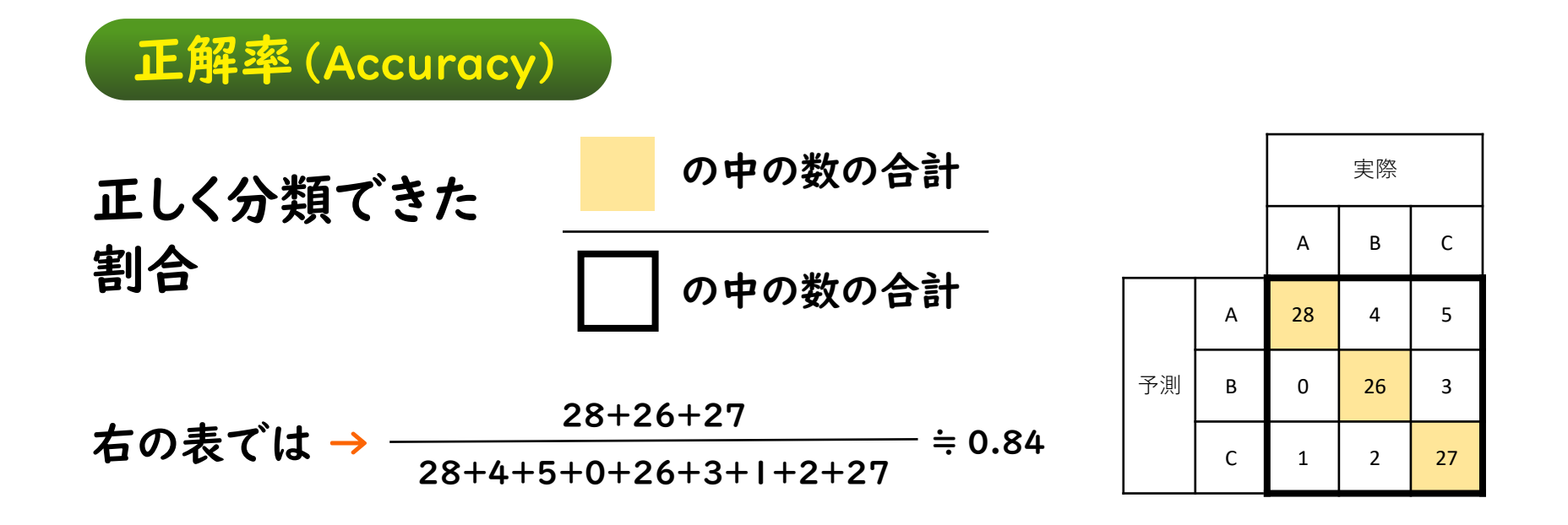

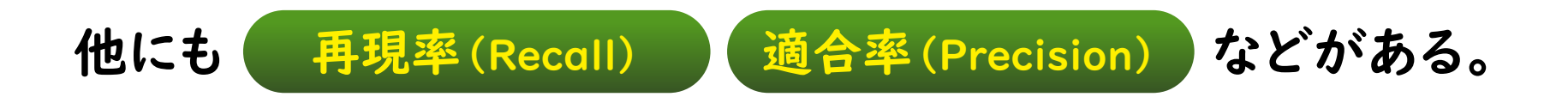

## 手書き数字を分類してみよう

## 【分類の流れ】

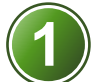

分類のモデルを作るためのデータを読み込む

データを用いて、学習モデルを作成する

テストデータを使って、モデルを検証する

モデルを使って、実際のデータを分類する

# プログラムの解説

## from tensorflow import keras  $(X$ \_train, y\_train),  $(X$ \_test, y\_test) = keras.datasets.mnist.load\_data() mnistという手書き数字のデータを読み込む

【訓練データ 60000字】 X train (画素データ) y\_train(正解ラベル) 【テストデータ 10000字】 **X** test (画素データ) y\_test(正解ラベル)

プログラムの解説

#### import matplotlib.pyplot as plt

matplotlibのpyplotというグラフを描画するモジュールを読み込む

plt.imshow(X\_train[0], cmap='Greys') plt.show() X\_train[0]の画素データをグレーの濃淡で表示する

print('正解ラベル', y\_train[0]) y\_train[0]の正解ラベルを表示する

## プログラムの解説

X\_train = X\_train.reshape(60000,784) X\_test = X\_test.reshape(10000,784) 画素データを28×28の2次元配列から784要素の1次元配列に変換する (X\_trainは60000字、X\_testは10000字)

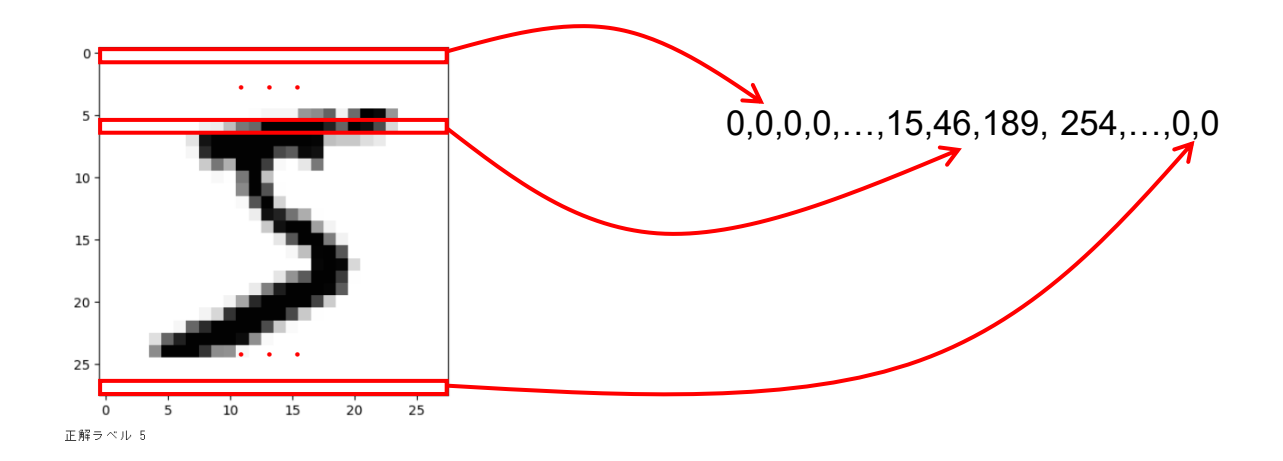

## from sklearn.neighbors import KNeighborsClassifier scikit-learnに含まれる k近傍法を行うためのモジュールをインポートする

model = KNeighborsClassifier(n\_neighbors = 5) model.fit(X\_train, y\_train) k近傍法のk=5として学習を行う

## from sklearn.metrics import accuracy\_score scikit-learnに含まれる 正解率を求めるためのモジュールをインポートする

#### y\_model = model.predict(X\_test) 学習したモデルを用いて、X testを分類する

accuracy\_score(y\_test, y\_model) 学習したモデルを用いた分類の正解率を求める

# プログラムの解説

#### import cv2

画像処理のライブラリをインポートする

- $\mathsf{im} = \mathsf{cv2.imread('pic.jpg')}$ 「pic.jpg」 というファイルを読み込む
- $\mathsf{im} = \mathsf{cv2}.\mathsf{resize}(\mathsf{im}, (28, 28))$ 画素数が28×28になるように調整(縮小)する
- im = cv2.cvtColor(im, cv2.COLOR\_BGR2GRAY) BGRの3色をグレーに変換する
- $im = cv2.bitwise\_not(im)$ 色を反転する

plt.imshow(im, cmap='Greys') 画像をグレーの濃淡で表示する

### kekka = model.predict([im.reshape(784)]) 画素データを784要素の1次元配列に変換して、分類する 引数は配列(リスト)として渡す

<mark>print('分類結果', kekka[0])</mark>

分類結果を表示する

リストとして渡したデータを分類するので、要素数1の配列として 結果が得られる

分類について、さらに学習を深めるには・・・

#### モデルについての理解を深める

kの値を調整して、正解率が高いモデルになるように調整する。

## |今回学習しなかったモデルについて学習を進める |

ナイーブベイズ分類器、ロジスティック回帰など 分類の別のアルゴリズムを学習する。

## 分類を使った応用

こんなことに応用できます

迷惑メールかどうかを推測する。

## ●新聞記事の文章をもとに政治記事か、社会記事か、 スポーツ記事かを推測する。

#### ●小説の出現単語をもとに作者が誰かを推測する。